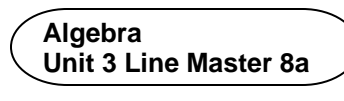

## **Writing and Altering Code for a Coin Toss Simulator**

Here's the starting Scratch code:

<https://scratch.mit.edu/projects/719187744/editor/>

If you have a Scratch login, save the project in your Scratch account by selecting **Remix** at the top of the screen. A login is not required to work with the code, but you will not be able to save your changes without it.

The code simulates repeatedly tossing two coins.

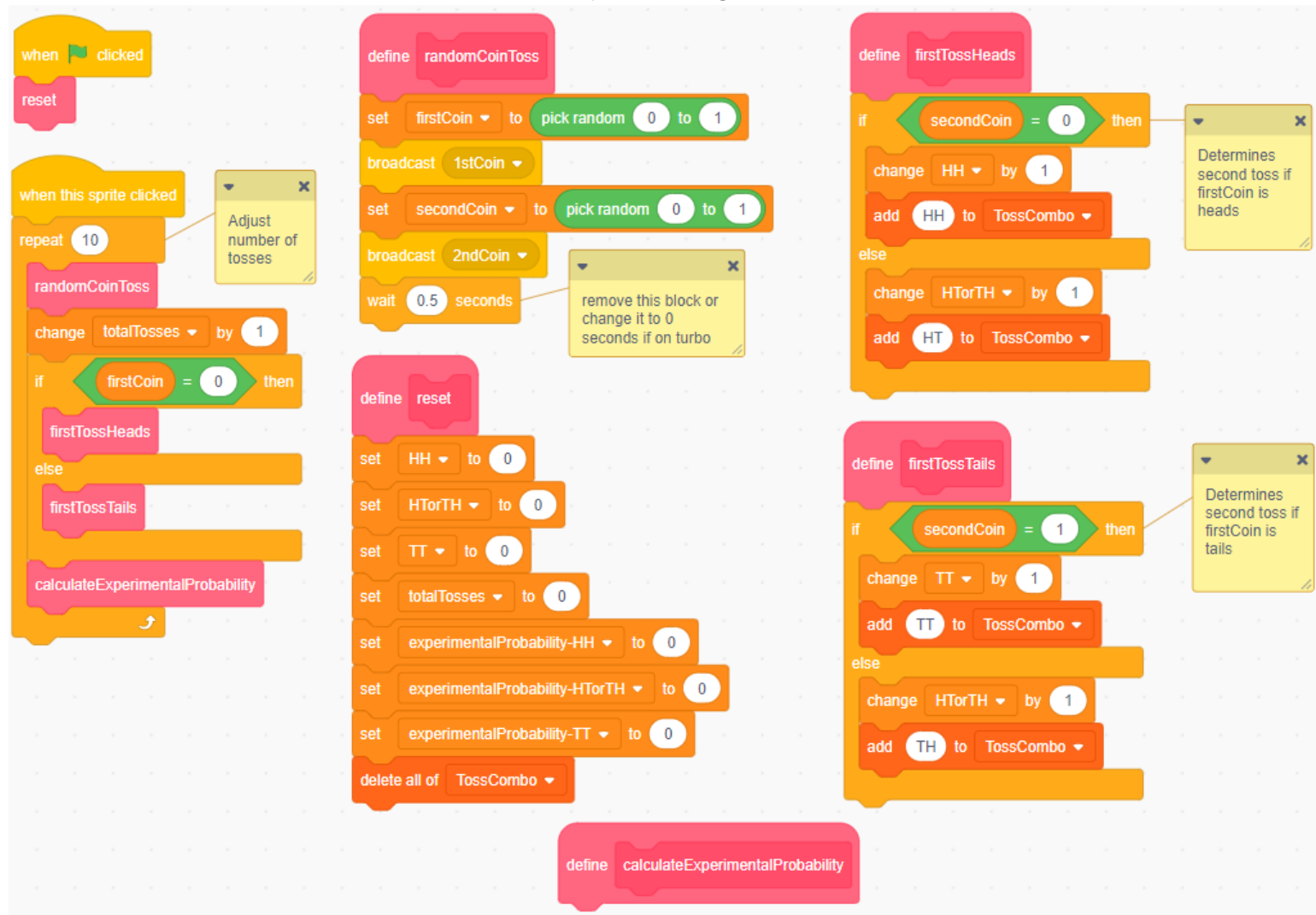

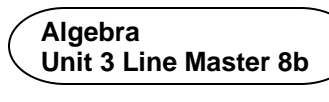

# **Writing and Altering Code for a Coin Toss Simulator** (cont'd)

Click on the **green flag l** to reset the application.

Click on the **Toss** button **the code.** The starting code tosses two coins 10 times.

- 1. Where in the code is the number of tosses specified?
- 2. Which random number is used to represent heads? To represent tails?
- 3. Alter the code to toss the two coins 100 times. Notice the coins toss every 0.5 s, which is specified in the **randomCoinToss** subprogram.

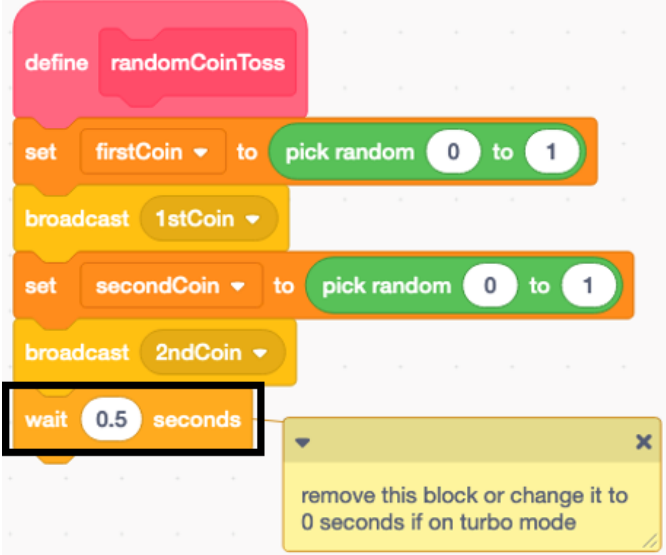

Toss the coins faster by reducing the wait time in the code.

4. Notice that the experimental probability variables are set to 0 and never change when the code is executed. That's because you need to write the code to do these calculations.

 This code will be part of a subprogram called **calculateExperimentalProbability**.

#### **Algebra Unit 3 Line Master 8c**

#### **Writing and Altering Code for a Coin Toss Simulator** (cont'd)

Look through the code to locate the block that says

#### **define calculateExperimentalProbability** ( ).

When the file opens, there is no code in this block. Follow these steps to create the code for this block.

- Start by writing code to calculate the experimental probability of tossing two heads. Store this number in a variable called **experimentalProbability-HH** that has already been created.
- To do this, under **Variables**, select the **set** block and place it beneath the **define calculateExperimentalProbability**.
- Ensure the **experimentalProbability-HH** variable is selected from the pulldown menu.

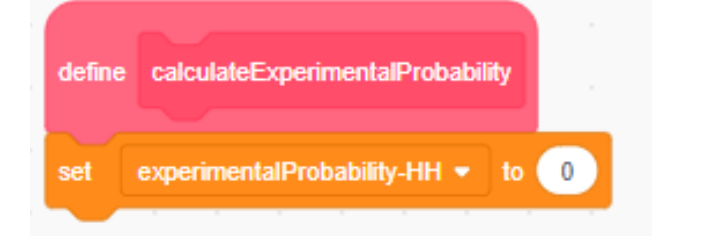

• Under **Operators**, select the **division** operator  $(O \cap)$  and place it inside the **set** block.

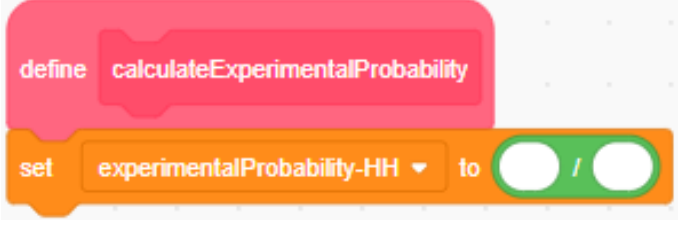

define calculateExperimentalProbability

• From **Variables**, drag the **HH** variable block inside the first part of the **division** operator.

Drag the **totalTosses** variable block inside the second part of the **division** operator.

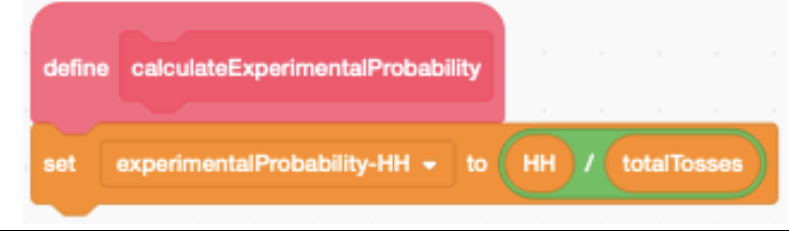

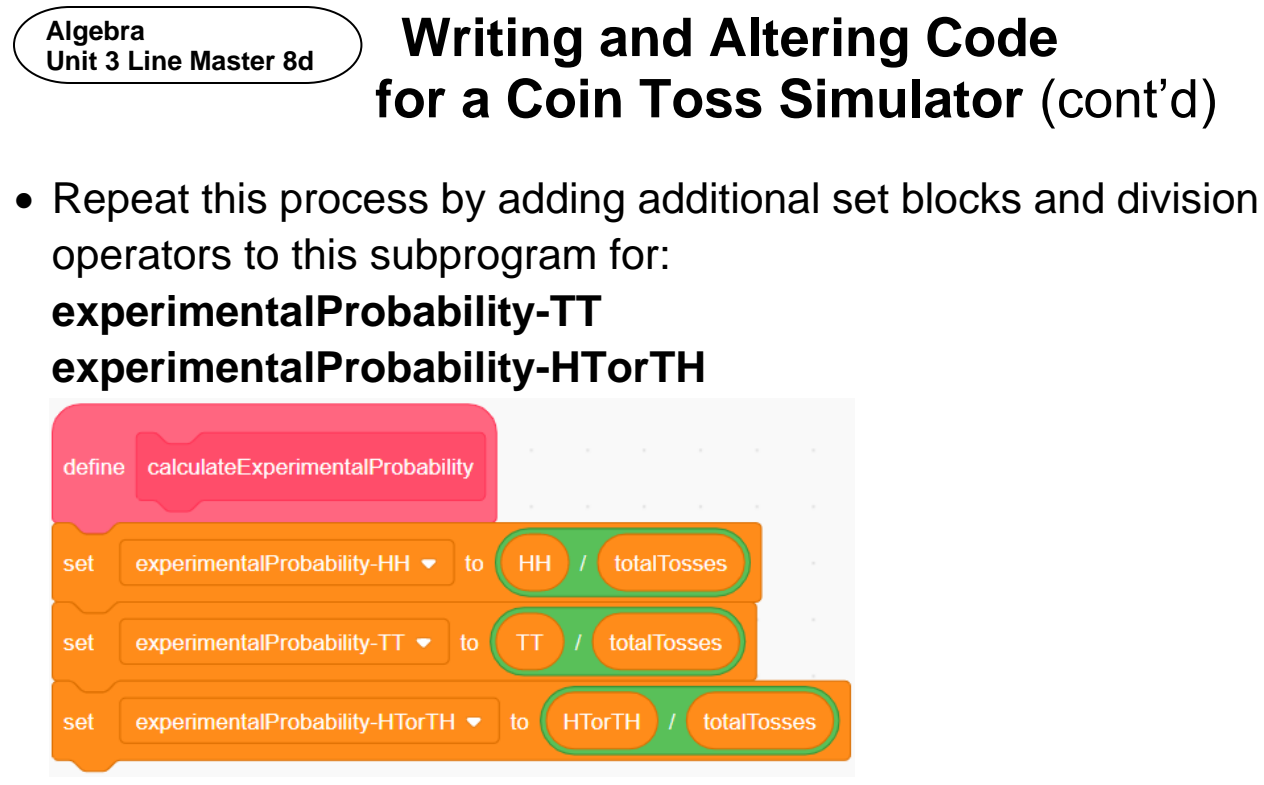

Notice that the **calculateExperimentalProbability** block

is inside the repeat.

This means that it will calculate

the experimental probability

with each toss as the code is executed.

Record the experimental probability for 10 trials.

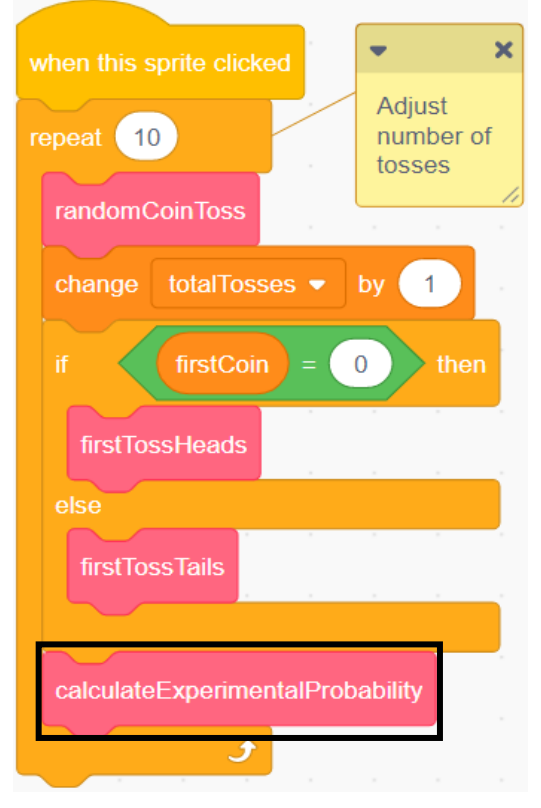

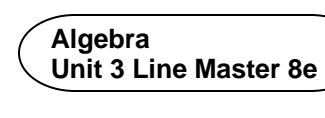

## **Writing and Altering Code for a Coin Toss Simulator** (cont'd)

- 5. Test your new code.
	- Change the **wait** time to 0 in the **randomCoinToss**  subprogram.
	- Alter the **repeat** value to 1000.
	- Click on the **green flag** to reset the variables, then click on the **Toss** button to execute the code.
	- Check that the numbers are close to what you expected based on the theoretical probability of tossing two coins many times.

If the numbers seem wrong, look through your code to identify any errors.

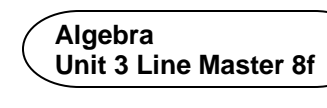

# **Writing and Altering Code for a Coin Toss Simulator** (cont'd)

- 6. Alter the code to do a large number of trials.
	- First, turn on **Turbo Mode** so that you don't have to wait for the results. Under **Edit**, select **Turn on Turbo Mode**. You will know that **Turbo Mode** is on

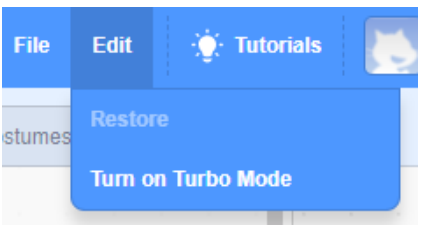

because it will indicate this above the **Stage.**

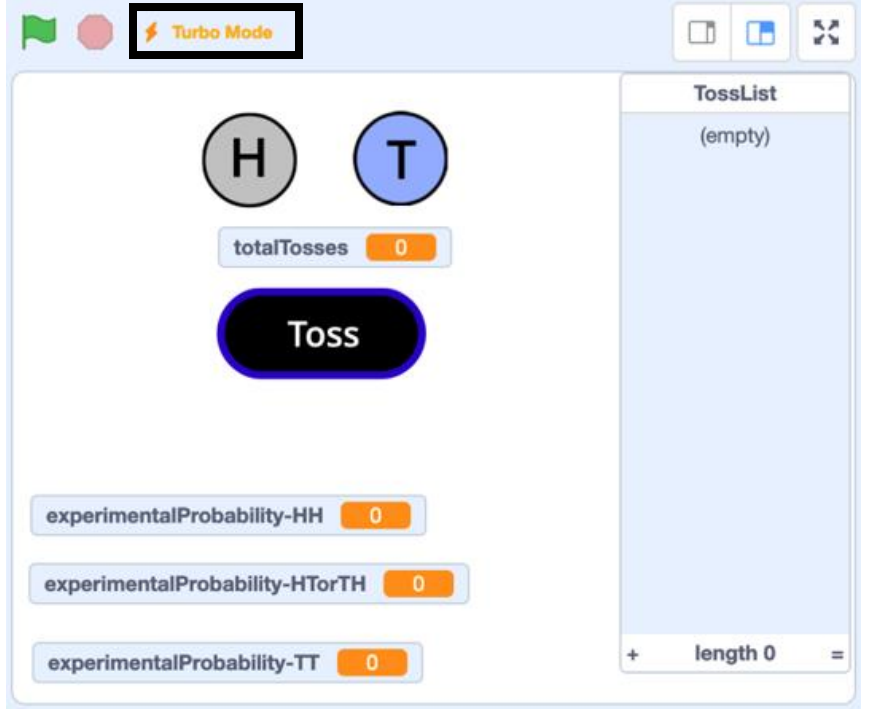

- Click on the **green flag** to reset the variables.
- Alter the repeat value to 10 000. What are the experimental probabilities for each event?
- Alter the repeat value to 1 000 000. Compare the expermental probability to the value you recorded for 10 trials. Explain why the numbers are different.